#### Melhorar sua vida, nosso compromisso.

**Saúde** 

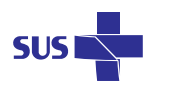

### **<http://periodicos.saude.gov.br>**

## Acesse:

O Portal Saúde Baseada em Evidências é conteúdo científico atualizado e gratuito à mão do profissional de saúde em tempo real.

*Smartphone* e Tablet acessar pelo endereço: **http://aplicacao.periodicos.saude.gov.br**

Em caso de duvidas **FALE CONOSCO:** suporte.sistemas@datasus.gov.br ou **Disque Saúde:** 136 Opção: 8

baseada em

**DISQUE SAÚDE** 

Acadêmicos devem solicitar o acesso aoPortal Saúde Baseada em Evidênciasna Biblioteca de sua Faculdade/Universidade.

São publicações que trazem protocolos clínicos baseados em evidências, atuais <sup>e</sup> sistematicamente revisados, que auxiliam na tomada de decisão para <sup>a</sup> gestão em saúde <sup>e</sup> qualificação do cuidado. Têm acesso à pesquisa profissionais das áreas de: Biologia, Biomedicina, Educação Física, Enfermagem, Farmácia, Fisioterapia <sup>e</sup> Terapia Ocupacional, Fonoaudiologia, Medicina, Medicina Veterinária, Nutrição, Odontologia, Psicologia <sup>e</sup> Servico Social.

## Portal saúde baseada em evidências

## **Conheça mais o Portal**

Criado pelo Ministério da Saúde em parceria com <sup>a</sup> Coordenação de Aperfeiçoamento de Pessoal de Nível Superior (Capes/MEC), <sup>o</sup> Portal Saúde Baseada em Evidências disponibiliza ao profissional de saúde acesso rápido <sup>e</sup> fácil <sup>a</sup> conteúdos <sup>e</sup> evidências científicas revisadas e referenciadas.

> Ministério da **GovernoFederal**

O Portal Saúde Baseada em Evidências reitera ocompromisso do governo brasileiro de aprimorar <sup>o</sup> exercício dos trabalhadores da saúdedemocratizando as condições de acesso, nas suas áreas de atuação, <sup>a</sup> conteúdos cientificamente fundamentados na perspectiva de melhor atender à população.

MINISTÉRIO DA SAÚDE

# Portal saúde baseada em evidências

Maio – SGTES – 0275/2014 – Editora MS

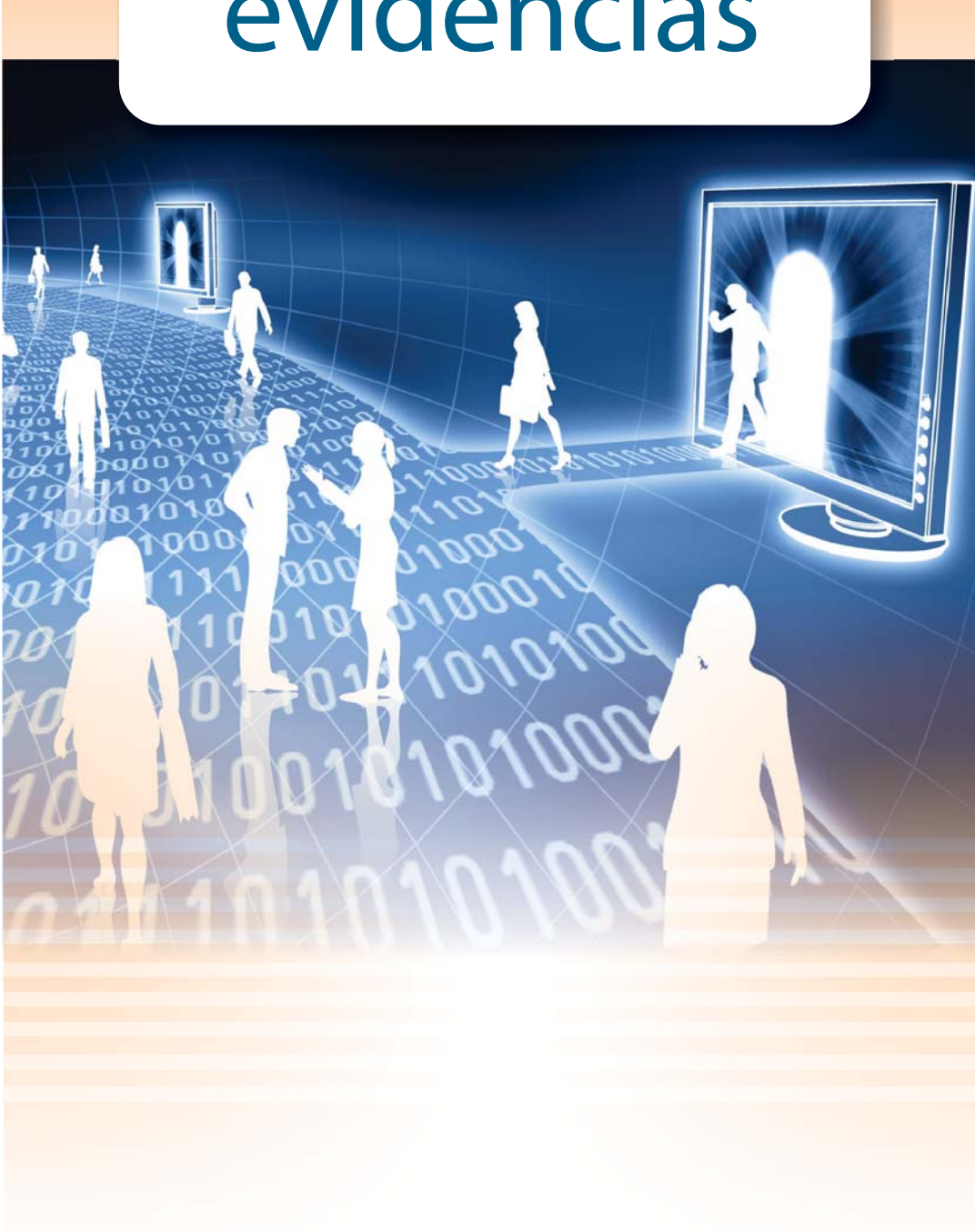

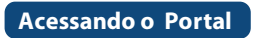

#### saúde baseada em evidências

#### **Conheça mais o Portal**

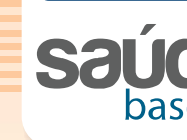

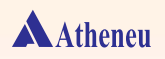

Acessar o site **http://periodicos.saude.gov.br** e clicar no menu "Acesse aqui o periódicos".

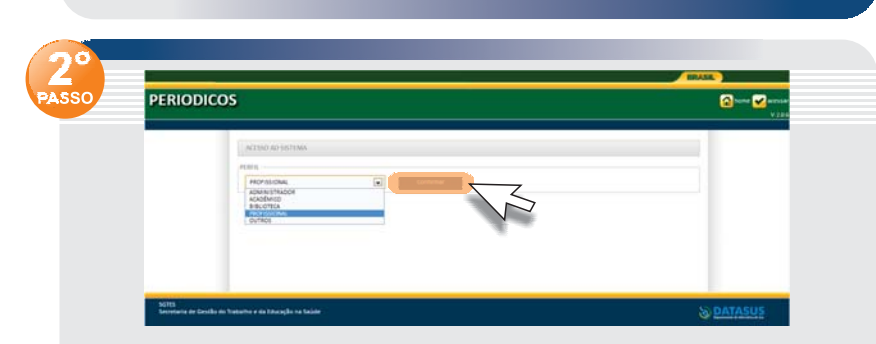

No menu **"Perfil"** escolha seu perfil: Administrador, Acadêmico, Biblioteca, Profissional ou Outros. Clique em "**Confirmar**".

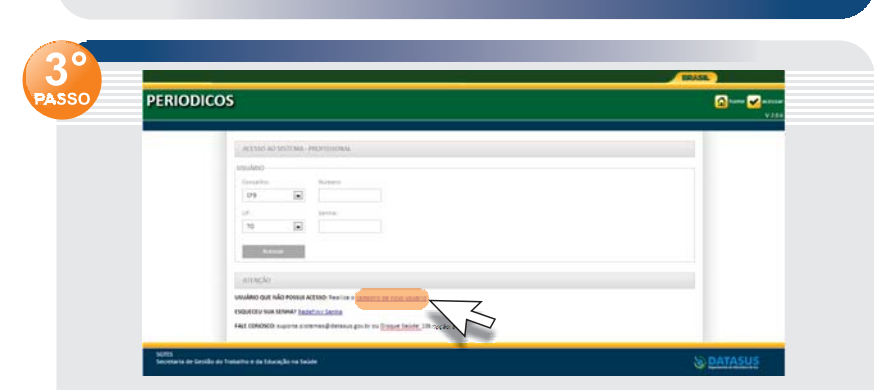

**No menu "USUÁRIO QUE NÃO POSSUI ACESSO"** (Canto inferior esquerdo da página), clique em "cadastro de novo usuário"

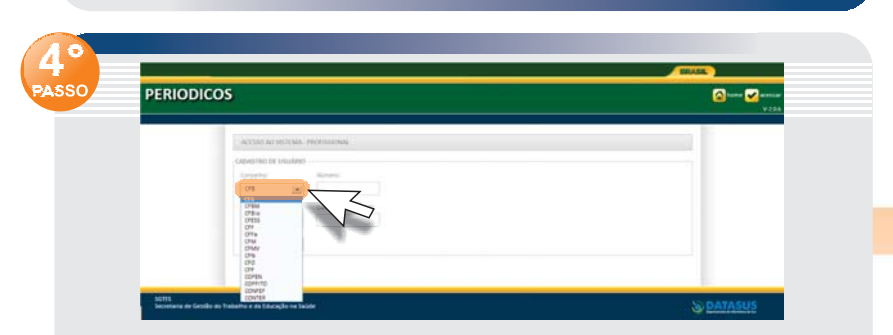

Na etapa seguinte, selecione <sup>a</sup> sigla correspondente ao seu Conselho Federal de Classe no menu "Conselhos" (CFM, COFEN, CFF etc).

No menu "Número", informe seu número de registro\* - sem o "0" à esquerda, caracteres especiais como "-, /, .", letras\*\* <sup>e</sup> <sup>o</sup> número da Região (O CFN 0234/01P, por exemplo, fica somente 234). No menu "Data de nascimento", digite a data informada ao seu Conselho Profissional. Clique em "Avançar".

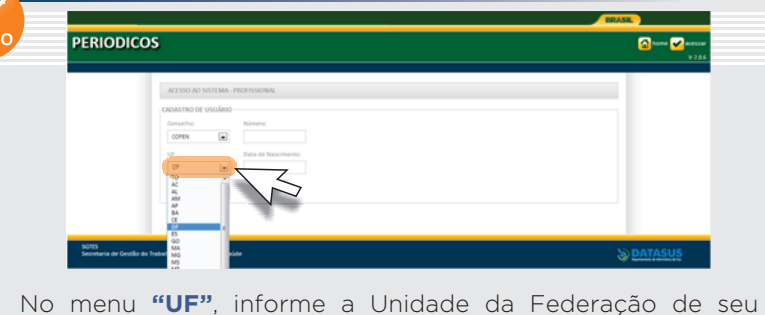

exercício profissional.

**5**

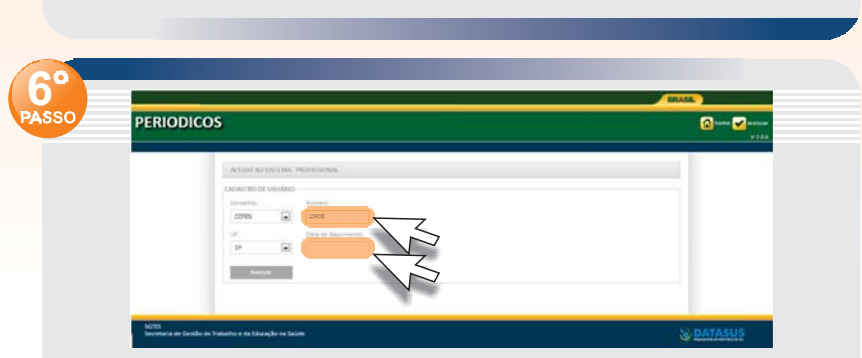

\*Caso tenha dois registros ou mais, informe <sup>o</sup> mais antigo ativo. \*\*Fisioterapia <sup>e</sup> Terapia Ocupacional são exceção – ex: 234F ou 234TO.

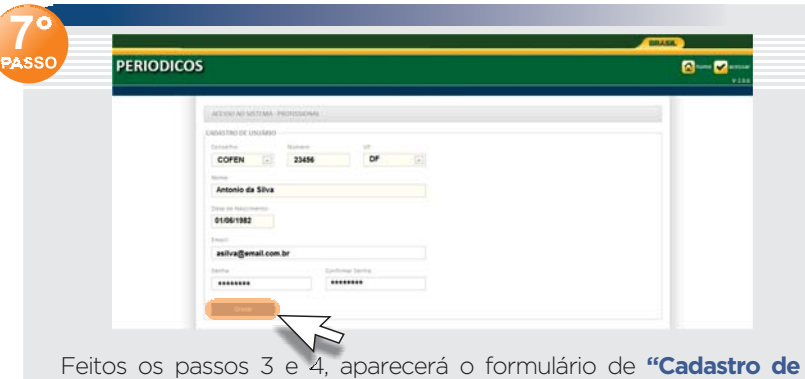

**Usuário"**, com os campos já fornecidos preenchidos <sup>e</sup> <sup>o</sup> nome completo do profissional que deverá informar seu endereço de email. Ainda nessa tela, deverá criar <sup>e</sup> confirmar uma senha de acesso que será utilizada nos próximos acessos ao portal. Em seguida, basta clicar em para finalizar <sup>o</sup> cadastro. **"Gravar"**

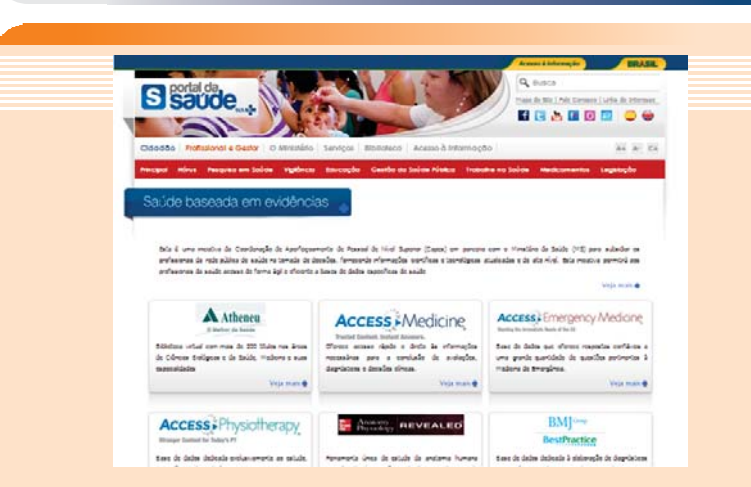

Agora que <sup>o</sup> profissional já possui sua senha de acesso, é hora de iniciar a exploração dos conteúdos do portal. Para acessar a **Atheneu**, por exemplo, <sup>o</sup> internauta deve clicar na . **logomarca da base**

Ao entrar pela primeira vez no Portal, <sup>o</sup> usuáriol deve efetuar <sup>o</sup> cadastro para ter acesso às publicações. Esses dados possibilitarão ao Ministério da Saúde conhecer <sup>o</sup> perfil do usuário, as publicações <sup>e</sup> assuntos mais consultados e, desta forma, planejar <sup>e</sup> aperfeiçoar <sup>a</sup> própria ferramenta.

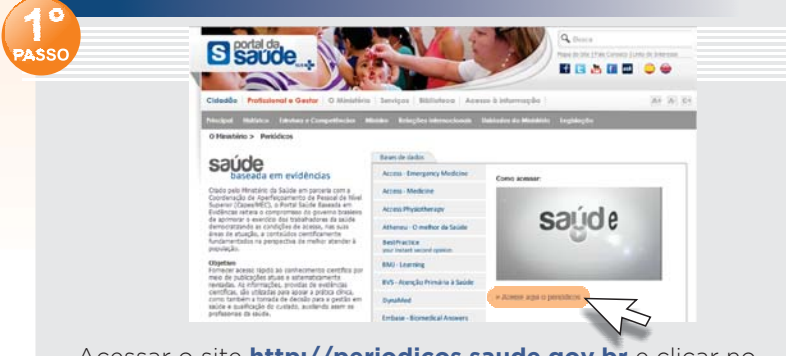

Estão disponíveis algumas das melhores bases de evidências científicas revisadas <sup>e</sup> referenciadas que trazem protocolos clínicos baseados em evidências <sup>e</sup> ainda livros <sup>e</sup> artigos de relevância para apoiar <sup>a</sup> tomada de decisão segura <sup>e</sup> eficiente.

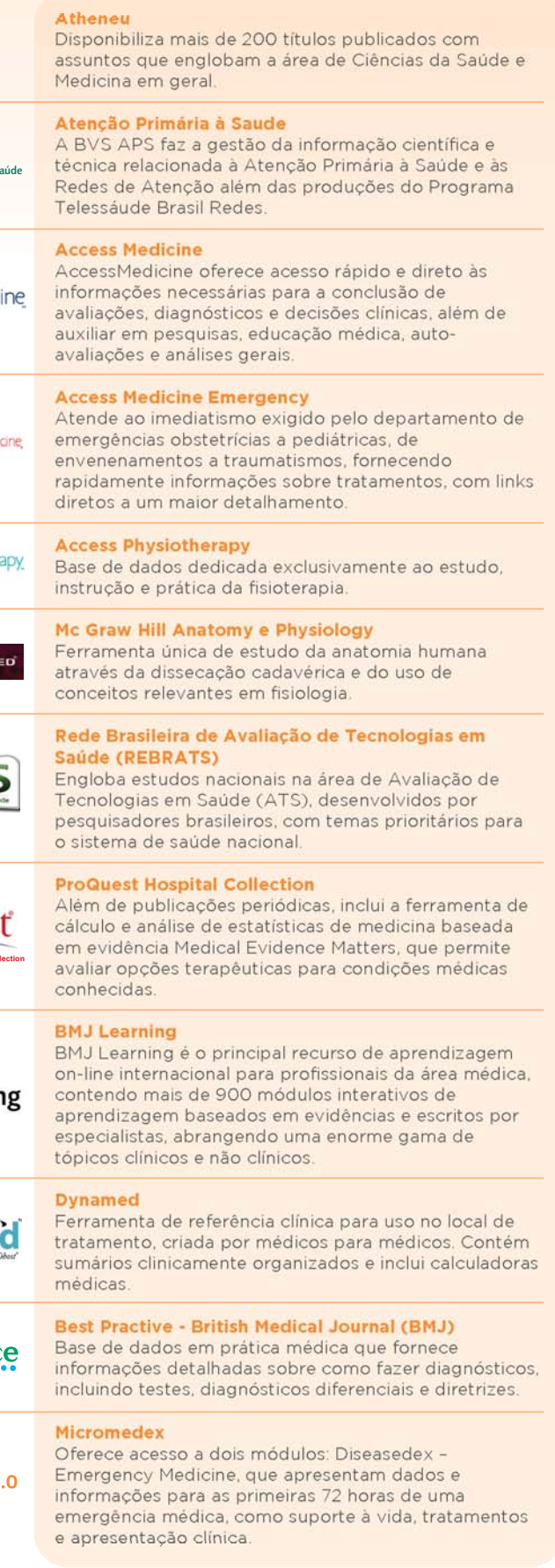

**bibliotecaAtenção Primária à Saúde**

**Access** Medici

Access > Emergency Medio

**Access** Physiother

Anatomy REVEAL

**REBRAT** 

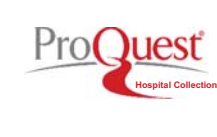

**BMI** Learnin

**DynaMed** 

**BestPractic** 

**MICROMEDEX 2.** 

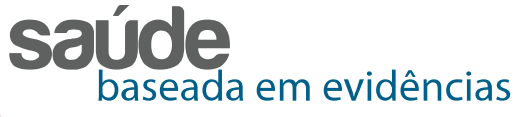

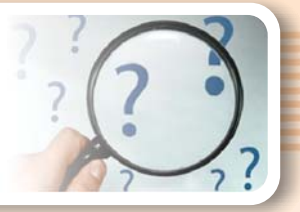